## Procédure de connexion :

- 1. Remplir le formulaire
- 2. Un courriel de confirmation sera envoyé avec une pièce jointe.

Ajoutez ensuite l'invitation au calendrier. Ce sera une invitation Teams de la part de [michael.andriantsoavina@spgq.qc.ca](mailto:michael.andriantsoavina@spgq.qc.ca)

## Version outlook WEb

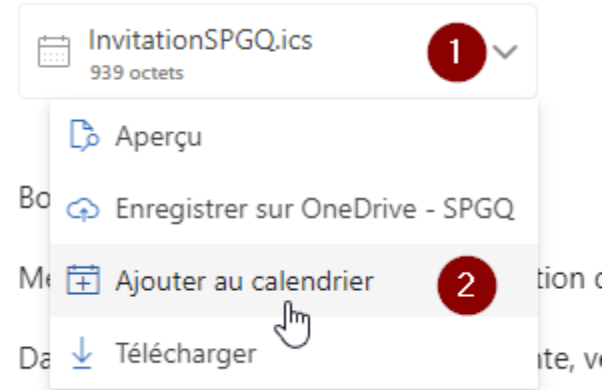

## Procédure de vote électronique :

1. Vous recevez un courriel pour accéder au site de vote

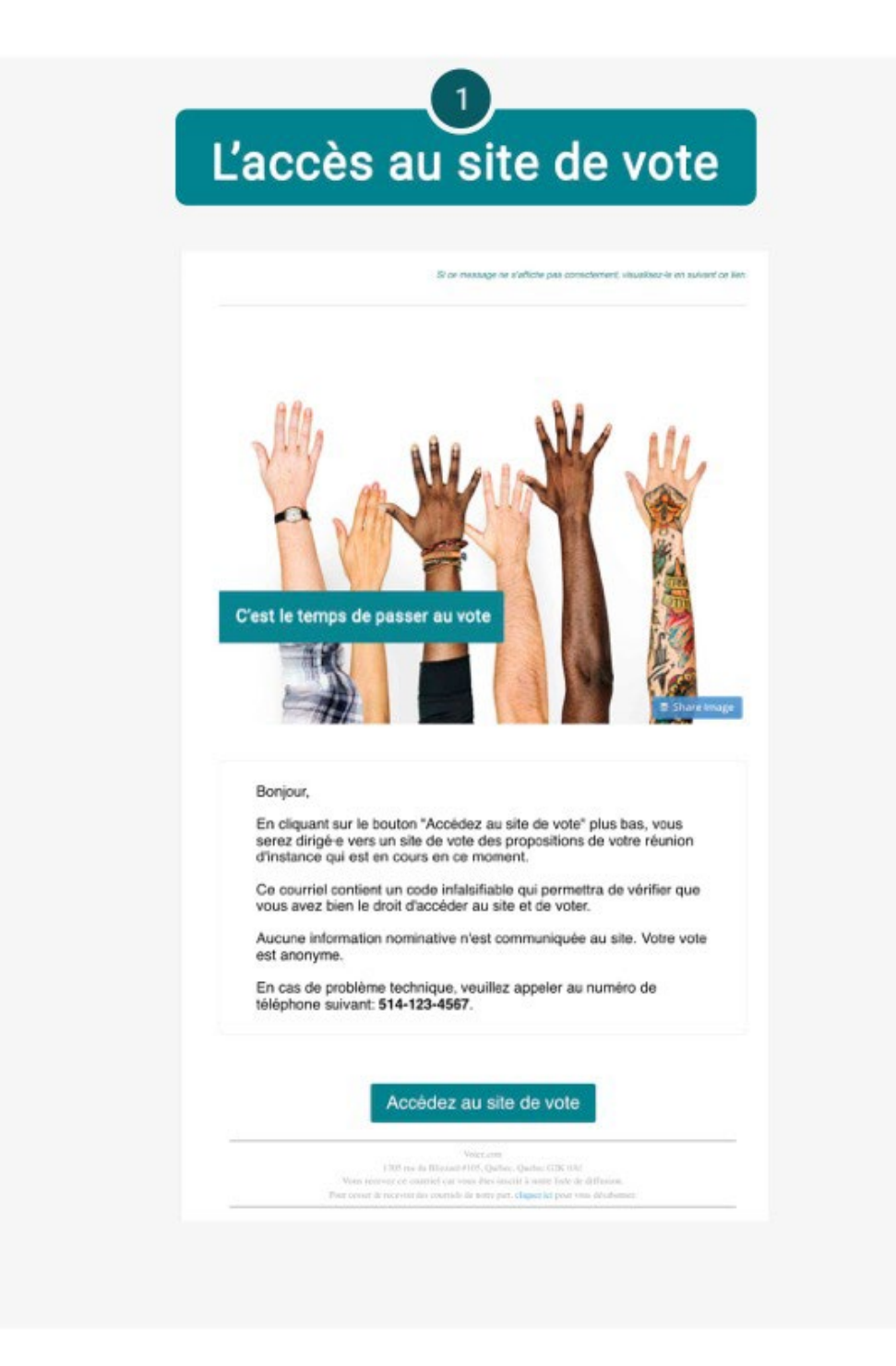

2. Vous devez vous prononcer sur le vote

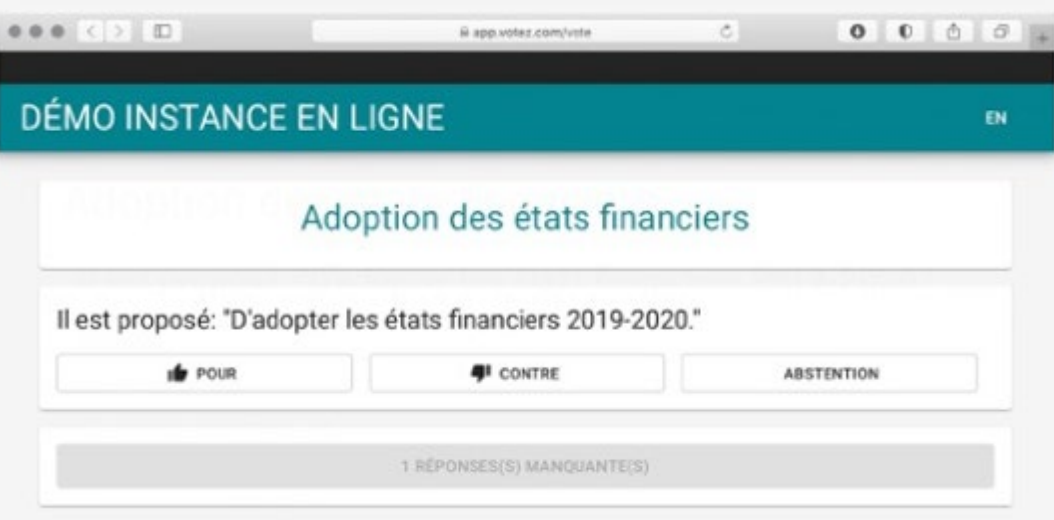

3. Vous devez confirmer votre vote

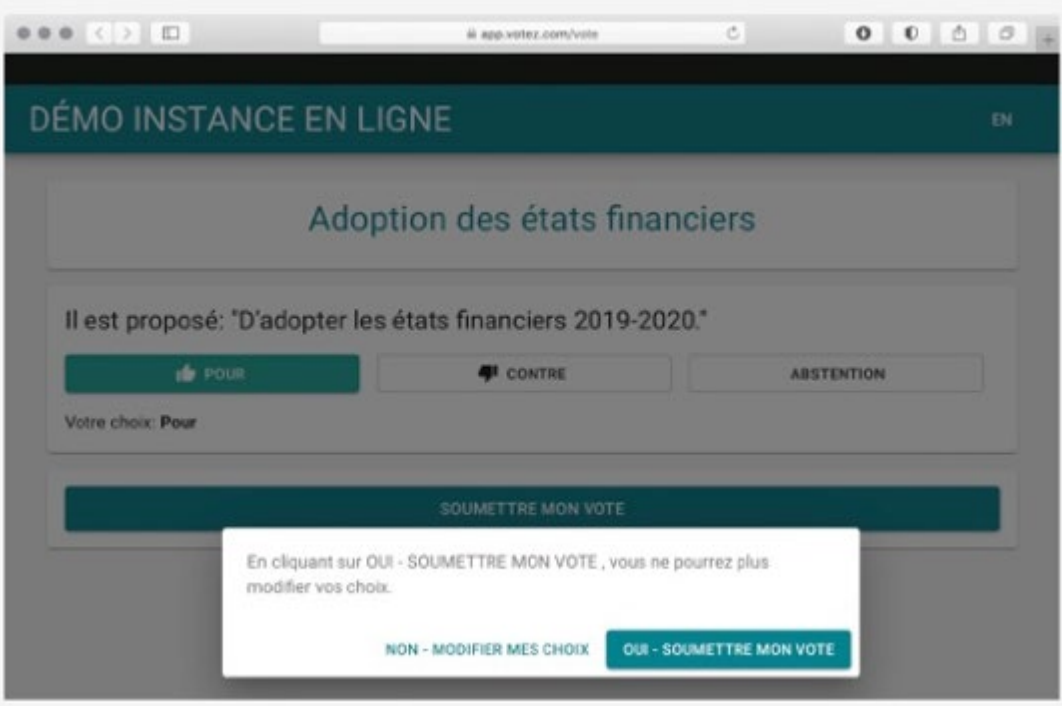